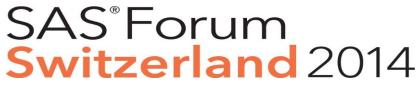

make connections • share ideas • be inspired

# SAS<sup>®</sup> 9.4 – What's new in SAS Foundation

Hans-Rainer Pauli Senior Solution Specialist Business Analytics, SAS

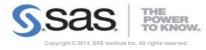

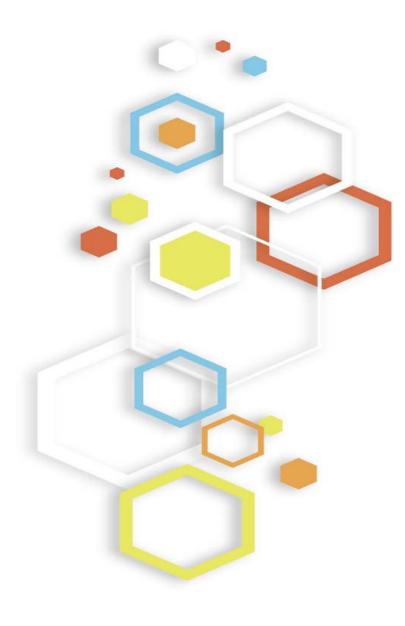

#### Agenda

- New Features in Base SAS
- Output Delivery System
- ODS GRAPHICS
- New Programming Language DS2
- New SAS Web Application: SAS Studio

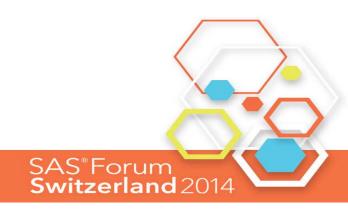

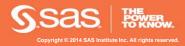

#### Overview

New / Enhanced Procedures Extended Attributes for Datasets and Variables Variable checking for the DATA Step ZIP File Access Method DOSUBL function More

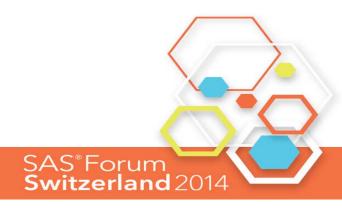

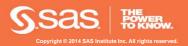

### New / Enhanced Procedures

Proc PRINT

New option for labeling subtotal and totals

- GRANDTOTAL\_LABEL
- SUMLABEL

```
proc print data=sashelp.cars
  grandtotal_label='Total for all cars'
  sumlabel='Subtotal'
  noobs
;
  where make in ('Audi','BMW')
  and invoice > 40000;
  by make;
  var model invoice;
  sum Invoice;
  run;
```

#### Make=BMW

| Model                 | Invoice   |
|-----------------------|-----------|
| X5 4.4i               | \$47,720  |
| 330Ci convertible 2dr | \$40,530  |
| 530i 4dr              | \$41,170  |
| 545iA 4dr             | \$50,270  |
| 745i 4dr              | \$63,190  |
| 745Li 4dr             | \$66,830  |
| M3 coupe 2dr          | \$44,170  |
| M3 convertible 2dr    | \$51,815  |
| Subtotal              | \$405,695 |
| Total for all cars    | \$719,865 |

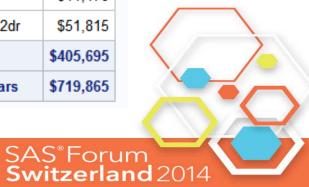

Sas Heren

### New / Enhanced Procedures

Proc JSON, JSON = JavaScript Object Notation

Read a SAS Dataset and write it out to external file using JSON representation Provides statements to write additional data and control JSON containers

Often used by JavaScript frameworks as data source

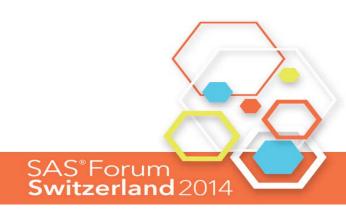

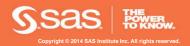

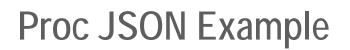

filename myJson "basic\_sasDataset.json";

proc json out=myJson pretty;
 export sashelp.class;
run;

filename myJson clear;

"SASJSONExport": "1.0 PRETTY", "SASTableData+CLASS": [ { "Name": "Alfred", "Sex": "M", "Age": 14, "Height": 69, "Weight": 112.5 }, "Name": "Alice", "Sex": "F", "Age": 13, "Height": 56.5, "Weight": 84 },

{

SAS<sup>®</sup>Forum Switzerland 2014

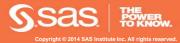

# More Procedures

Proc AUTHLIB

For Metadata-Bound Libraries (only with Metadata Server)

#### Proc STREAM

Process input stream that may contain macro triggers, macro text is expanded and everything sent to a file

Handy for Stored Process applications

Proc PRESENV

Preserve SAS Environment

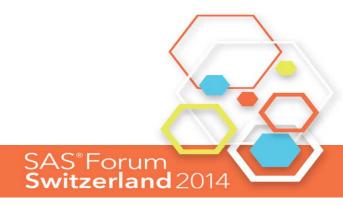

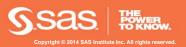

### Extended Attributes for Datasets and Variables

Extended attributes are customized metadata for your SAS files (BASE engine only).

They are user-defined characteristics that you associate with a SAS data set or variable

Extended attributes are organized into name=value pairs

Use Proc DATASETS to manage the extended attributes

 XATTR ADD, XATTR DELETE, XATTR REMOVE, XATTR SET, XATTR UPDATE

Proc CONTENTS will print information on extended attributes

There is a DICTIONARY.XATTRS table to be used with Proc SQL for querying

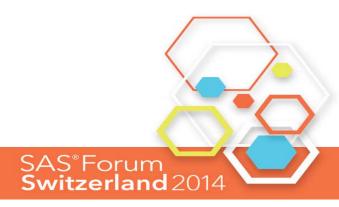

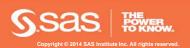

Variable checking for the DATA Step

 Help with typos and do not overlook the NOTE: Variable ... is uninitialized.

New System Option VARINITCHK

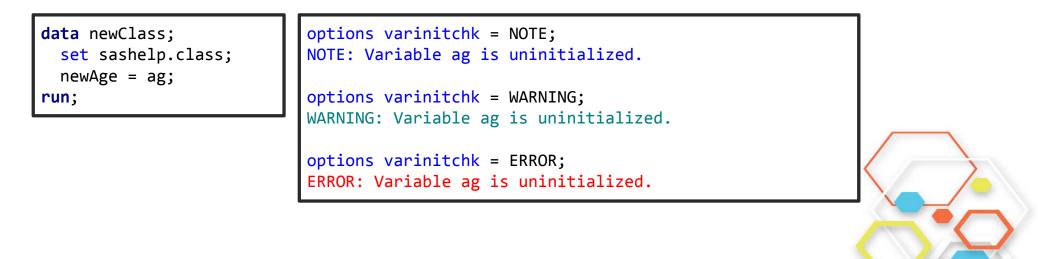

SAS<sup>®</sup>Forum Switzerland 2014

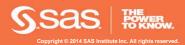

#### ZIP File Access Method

Allows you to read and write files within a ZIP file
 Implemented as a file access method for the FILENAME statement

```
filename foo ZIP 'c:\temp\sample.zip' member="cars.csv" ;
proc export data=sashelp.cars dbms=csv outfile=foo;
run;
filename foo ZIP 'c:\temp\sample.zip' member="reports/report.pdf" ;
ods pdf file=foo;
proc print data=sashelp.class;
run;
proc sgplot data=sashelp.cars;
vbar type / response=invoice stat=mean;
run;
ods pdf close;
```

SAS<sup>®</sup>Forum **Switzerland** 2014

S.Sas HERRE

### **DOSUBL Function**

 Run a SAS Program while executing a DATA Step DOSUBL allows you to run some SAS code from within a DATA Step Execute complete steps only Execute global statements
 Can create tables in WORK library and read them in the calling SAS environment

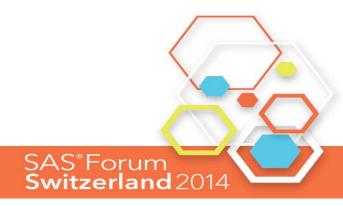

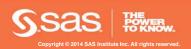

# DOSUBL Function

#### An example

```
data dosubl_sample;
 set work.class_s;
 by sex;
 if first.sex = 1 then do;
    length t sasstmt $ 1024;
   t_sasstmt = catx(" ",
      "proc sql noprint;"
      , "select avg(age) into :avgAge"
       "from sashelp.class"
      , "where sex =", quote(sex), ";", '%put NOTE: &=avgAge;quit;'
    );
   t_rc = dosubl(t_sasstmt);
   retain avgAge;
    avgAge = input( symget("avgAge"), 12.);
 end;
 avgDiff = age - avgAge;
run;
```

SAS<sup>®</sup>Forum Switzerland 2014

#### More ...

CUROBS= option for SET and MODIFY to get the current observation number You can set a TIMEZONE for the SAS session

 TZONES2U and TZONEU2S allow for datetime value conversion between SAS and UTC time

SHA256, convert a string to a message digest based on the SHA256 algorithm

FCOPY function to copy files

AES encryption for SAS data sets using the ENCRYPTKEY= and ENCRYPT= data set options

DO\_OVER method for the Hash object in the DATA step

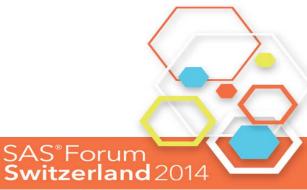

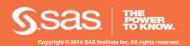

. . .

# **Additional Information**

- There is much more to explore
- What's New in Base SAS 9.4: Details [HTML] [PDF]

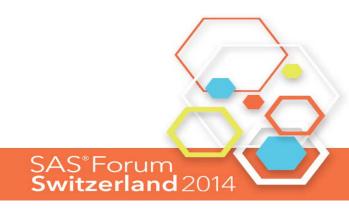

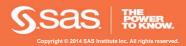

#### Overview

New Destination: HTML5, EPUB/EPUB3, POWERPOINT New Procedures: ODSLIST, ODSTABLE, ODSTEXT ODS LAYOUT Report Writing Interface for the DATA Step ODS Graphics

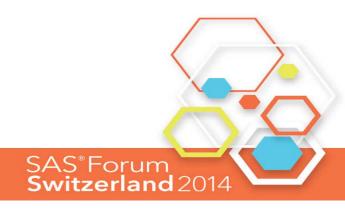

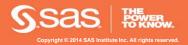

#### **New ODS Destinations**

Write Procedure results to EPUB, good for accessibility

Send your SAS Analysis (tables and graphs) directly to Powerpoint, supports PPTX format

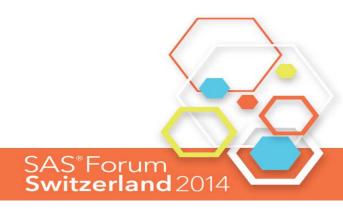

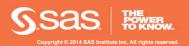

# Proc ODSLIST, ODSTABLE, ODSTEXT

#### Proc ODSTEXT

Provides an easy way to write blocks of text as paragraphs

#### Proc ODSTABLE

Define a table definition and bind with data in one proc, no need to create first a table definition

Proc ODSLIST

Provides an easy way to create bulleted lists, useful together with EPUB and POWERPOINT destinations

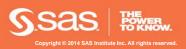

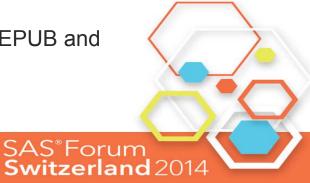

# **ODS LAYOUT**

- ODS LAYOUT is production with SAS9.4
- ODS LAYOUT ABSOLUTE
   Only for printer destination
   Full control over where to place output on the paper
   Region may contain text, tables
   graphics, images

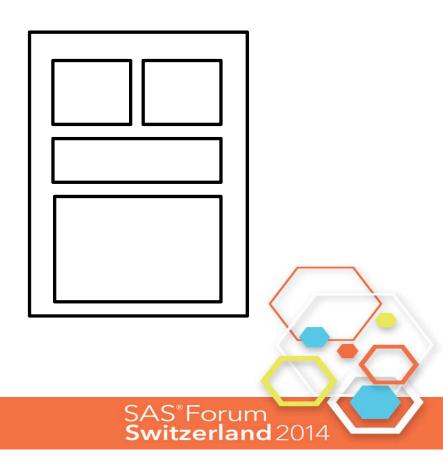

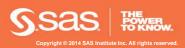

# **ODS LAYOUT**

ODS LAYOUT GRIDDED

Supported with HTML, SASREPORT, PRINTER and POWERPOINT destination you specify columns and rows

Column span and row span supported

Example has 2 columns and 4 rows

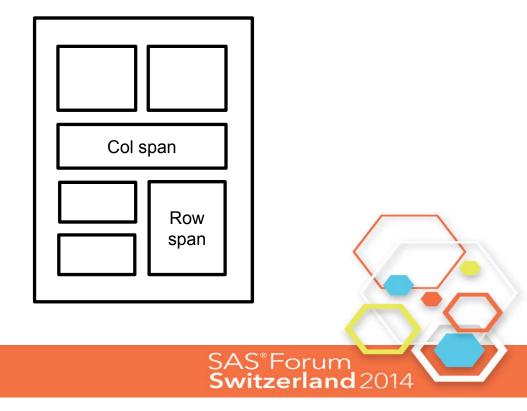

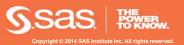

# Report Writing Interface for the DATA Step

Report Writing Interface is production with SAS9.4

Allows to create reports that are not only column oriented Implemented as a DATA step object with methods Support for ODS LAYOUT from within the DATA step Build your own tables, similar to tables in HTML Create forms and free form reports

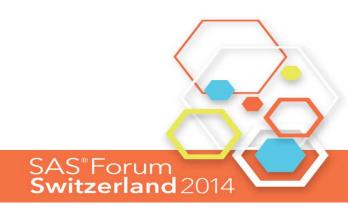

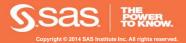

# **Additional Information**

- There is much more to explore
- What's New in the Output Delivery System
- Look out for:
   ODS and Cascading Style Sheets
- Tip Sheets:

SAS 9 ODS CSS Tip Sheet SAS 9 ODS EPUB Tip Sheet SAS 9 ODS Layout Tip Sheet SAS 9 ODS EXCELXP Tip Sheet SAS 9 Report Writing Interface Tip Sheet

SAS 9 ODS List and Text Block Tip Sheet

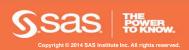

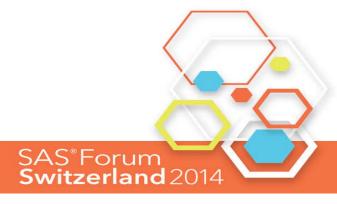

# **ODS GRAPHICS**

ODS GRAPHICS is part of Base SAS

Can create a wide variety of different graphics

Use SGPLOT, SGPANEL, SGSCATTER procedures for ease of use

Use Graph Template Language (GTL) for more demanding graphics together with SGRENDER

Always creates an image, several output formats are available also depending on ODS destination (PNG, GIF, SVG, ...)

Supports animated GIF and SVG files

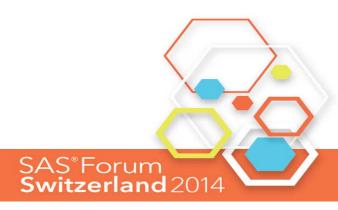

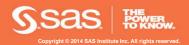

# ODS GRAPHICS new with SAS9.4

- Many new features, too many to list them all
- Handy new features: Support for POLYGON statement Broken axis (x or y axis, use GTL and Proc SGRENDER) Support for special marker characters and marker images

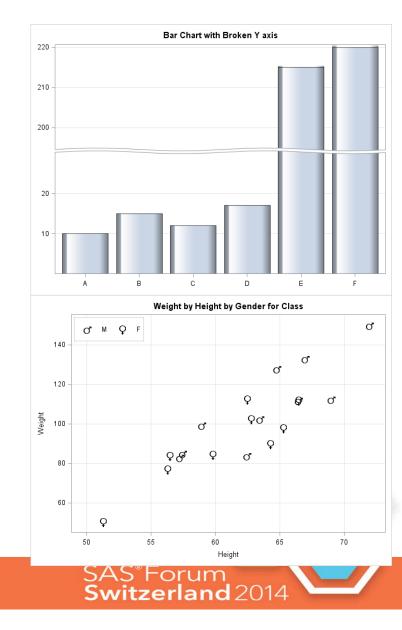

# **Additional Information**

There is much more to explore

SAS 9.4 ODS Graphics: Getting Started with Business and Statistical Graphics PDF (2.1MB) | HTML SAS 9.4 ODS Graphics: Procedures Guide, Second Edition PDF (25.6MB) | HTML SAS 9.4 ODS Graphics Designer: User's Guide, Second Edition PDF (6.76MB) | HTML SAS 9.4 Graph Template Language: Reference, Second Edition PDF (26.56MB) | HTML SAS 9.4 Graph Template Language: User's Guide, Second Edition PDF (12.11MB) | HTML Blog Graphically Speaking

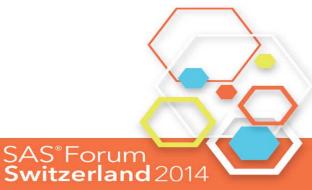

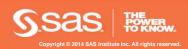

What is DS2?

- DS2 is a new SAS programming language has syntax that is similar to the Base SAS DATA step provides advanced techniques for data manipulation like methods, packages, and scoping
- Does not replace the DATA step language
- DATA step DNA is clearly visible

DATA and SET statements, but no INFILE, INPUT, MERGE, UPDATE, MODIFY statement IF...THEN...ELSE, DO loops

Expressions and Functions

Arrays

#### Base SAS DATA Step

```
data _null_;
    Text='Hello, World!';
    put Text=;
run;
```

#### DS2 DATA Step

```
proc ds2;
data _null_;
    method init();
        Text='Hello, World!';
        put Text=;
        end;
enddata;
run;
quit;
```

SAS<sup>®</sup>Forum

Switzerland 2014

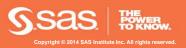

# Why DS2

- Do SAS-y things in places SAS has never run before
- Modernized programming techniques and structures
   Strict variable declaration (optional)
   Variable scoping
   Methods
  - Predefined (INIT, RUN, TERM)
  - User-defined
  - Variable encapsulation
  - Packages
    - Predefined (HASH, SQLSTMT, Logger, FCMP, ...)
    - User-defined

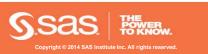

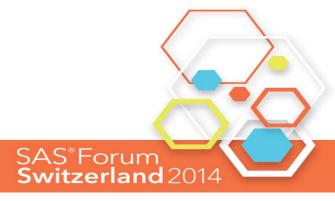

 DS2 improves the extensibility and reusability of code through the use of methods and packages.

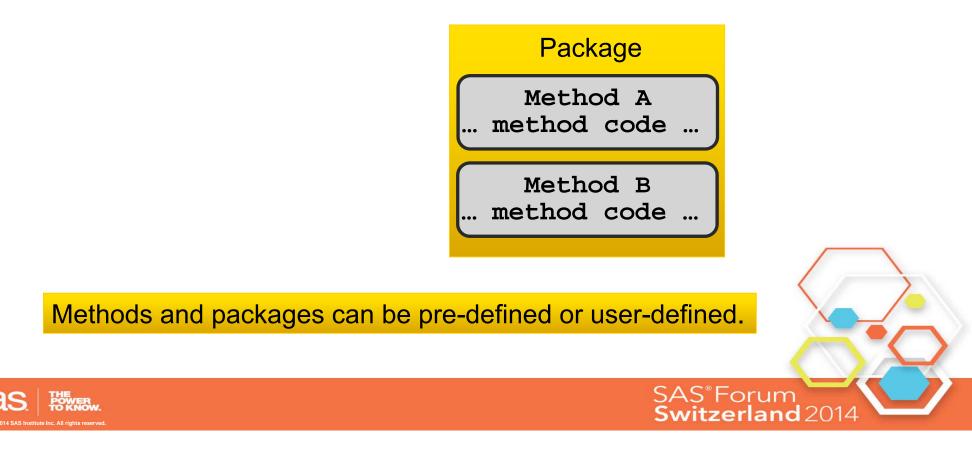

- DS2 natively supports ANSI SQL data types for precise data manipulation.
- Examples:

| Data Type           | Examples                           |
|---------------------|------------------------------------|
| Fractional Numerics | DECIMAL, DOUBLE, FLOAT, REAL       |
| Integer Numerics    | BIGINT, INTEGER, SMALLINT, TINYINT |
| Date and Time       | DATE, TIME, TIMESTAMP              |
| Character           | CHAR, NCHAR, VARCHAR, NVARCHAR     |

SAS numeric variables are processed as DOUBLE. SAS character variables are processed as CHAR.

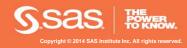

SAS<sup>®</sup>Forum Switzerland 2014

The Base SAS DATA step processes each observation sequentially. DS2 can process observations in parallel.

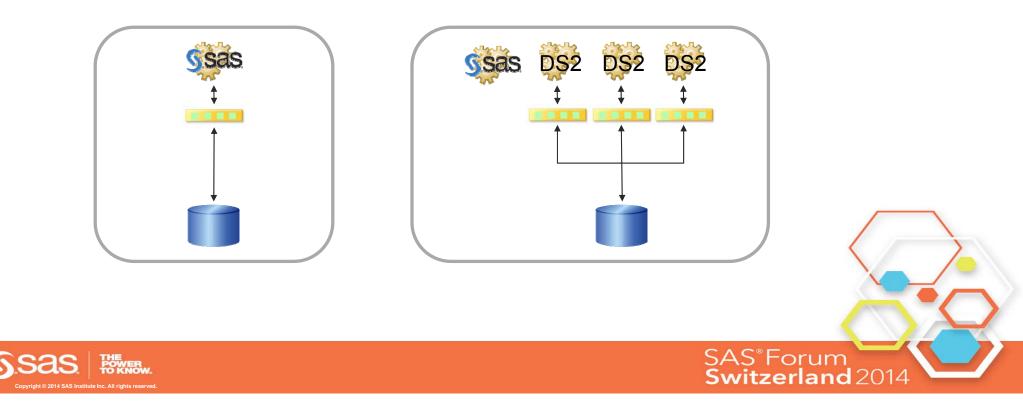

 With the SAS In-Database Code Accelerator, DS2 can also be executed in-database (Greenplum, Teradata).

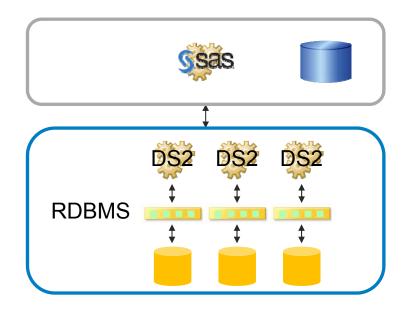

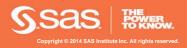

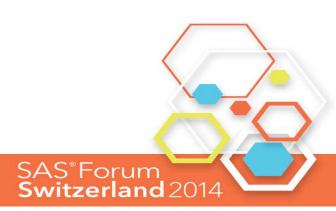

How Are DS2 Programs Created?

 DS2 programs are written using the following Base SAS procedures: PROC DS2 PROC HPDS2

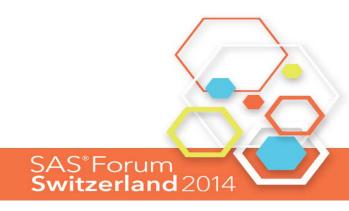

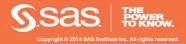

# Where Can DS2 Programs Execute?

PROC DS2 can execute DS2 programs in the following:

Base SAS

a database with the SAS In-Database Code Accelerator installed (Greenplum, Teradata)

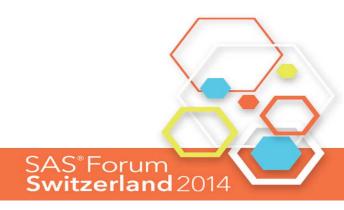

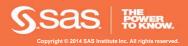

# Where Can DS2 Programs Execute?

PROC HPDS2 can execute DS2 programs in the following locations:

SAS High-Performance Grid SAS High-Performance Analytics Server SAS In-Memory Analytics Server

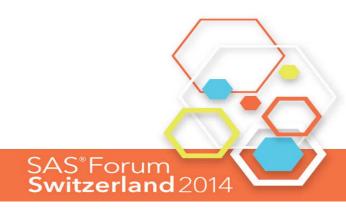

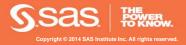

# When to Use DS2?

DS2 can access data from the following data sources:

- Aster
- DB2 for UNIX
- DB2 for PC
- Greenplum
- MYSQL
- Netezza
- ODBC-compliant databases

- Oracle
- SAS data set
- SAP
- SPD Engine data set
- Sybase IQ
- Teradata

Salases the FedSQL Language to access data from the DBM Serland 2014

### When to Use DS2?

 DS2 programs are best suited for applications that do the following:

take advantage of threaded processing

- are computationally complex
- can execute in massively parallel processing (MPP) databases

require the precision that the DS2 data types offer

leverage the convenient reusability of DS2 methods and packages

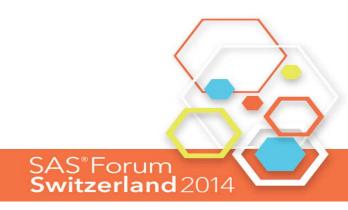

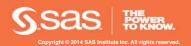

# Basic DS2 Syntax

 The DS2 DATA step begins with a DATA statement ends with an ENDDATA statement requires a RUN statement to execute.

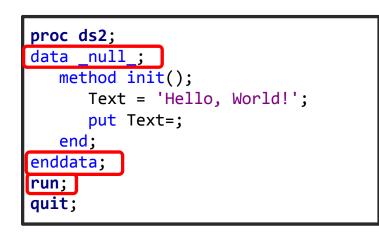

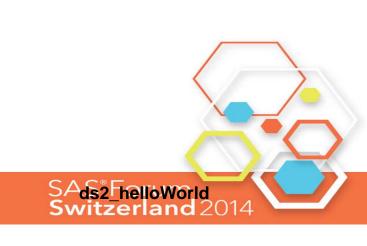

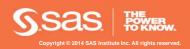

# Basic DS2 Syntax

#### New in DS2: Methods

Methods are named, executable blocks of code.

- The METHOD statement names the method.
- The END statement terminates the method.
- All executable code is encapsulated in methods.
  - Method identifiers (names) are global.
  - Variable identifiers can be global or local.

proc ds2; data null ; method init(); Text = 'Hello, World!'; put Text=; end; enddata; run; quit;

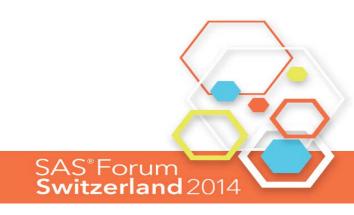

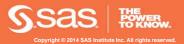

# Basic DS2 Syntax

#### System methods execute automatically.

- INIT() once at start
- RUN() once for every row
- TERM() once at termination

```
data _null_;
  method init();
      dcl varchar(20) Text;
      Text='**> Starting';
      put Text;
  end;
  method run();
      set work.newClass;
      put _all ;
  end;
  method term();
      dcl char(11) Text;
      Text='**> All done!';
      put Text;
  end;
enddata;
run;
```

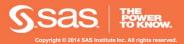

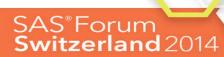

# Familiar from the DATA Step

- Many things work just like DATA step A SET statement reads in a table (dataset) BY group processing
  - First. and Last.
  - DO groups & loops
    - DO I= start TO stop BY interval
    - DO WHILE () / DO UNTIL ()
  - CONTINUE, LEAVE, END RETURN, GOTO, STOP, OUTPUT KEEP, DROP, RETAIN, RUN
    - In DS2, these are valid only outside a METHOD definition

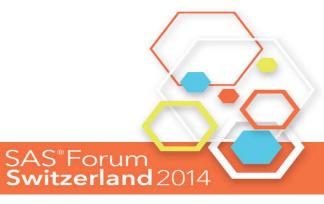

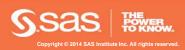

## **DS2 Basic Method Example**

User-defined Methods

 May accept arguments
 May return a value
 Execute when referenced
 in a DATA step
 May be referenced
 multiple times

```
PROC DS2;
data c2f_conv(overwrite=yes);
  declare double degC degF;
 method c2f(double tC) returns double;
    declare double tempValue;
    /* Celsius to Farenheit */
    tempValue = ( ( tC * 9 ) / 5 ) + 32;
    return ( tempValue );
  end;
 method init();
    do degC = 0 to 30 by 2;
       degF = c2f(degC);
       output;
    end;
  end;
enddata;
run;
QUIT;
```

SAS<sup>®</sup>Forum Switzerland 2014

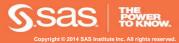

# The "Subtle Six" Dissimilarities

- 1. Executable code must be part of a METHOD definition.
- 2. Data set, thread and package definitions are not overwritten by default, use overwrite=yes.
- 3. New variables should be declared.
- 4. Keywords are *reserved* words, there are quite a few ;-)
- 5. PUT statement column and line parameters are not supported (there is no PUTLOG).
- 6. Follow ANSI quoting standards:
  - double quotation marks  $\Rightarrow$  identifiers (case sensitive)
  - single quotation marks  $\Rightarrow$  literals
  - ■Use %TSLIT to single-quote resolved macro text.

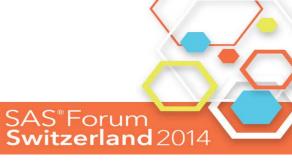

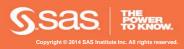

**Additional Information** 

- DS2 and FedSQL
- SAS 9.4 DS2 Language Reference, Second Edition <u>PDF</u> (24.47MB) | <u>HTML</u>
- SAS 9.4 FedSQL Language Reference, Second Edition <u>PDF</u> (13.13MB) | <u>HTML</u>

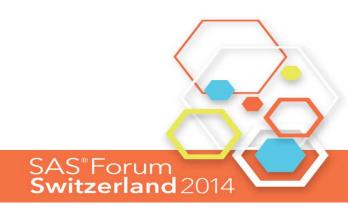

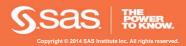

# SAS Studio Overview

A web browser-based interface for SAS programmers.

- Consistent Learn one interface that you can use throughout your career - as a student, an individual SAS user/consultant, a departmental user, and an enterprise user.
- Available You can use the same interface wherever you need it my Mac in my dorm, my Windows desktop at work, my laptop at home, and my iPad on the road.
- Assistive For programmers, the code is front & center, but you can use EG-like functions such as code-generating tasks or process flows to help if you need them.

SAS<sup>®</sup>Forum

Switzerland 2014

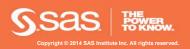

## SAS Studio

- You can access your programs, data files, and libraries.
- When you run a program or task, SAS Studio connects to a SAS server in order to process the generated SAS code.
- The SAS server can be a hosted server in a cloud environment, or it can be a server in your local environment.
- After the code is processed, the program and task results are returned to SAS Studio.

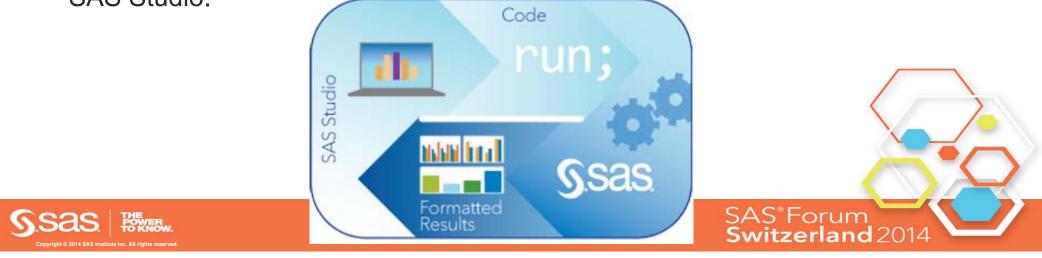

#### SAS Studio

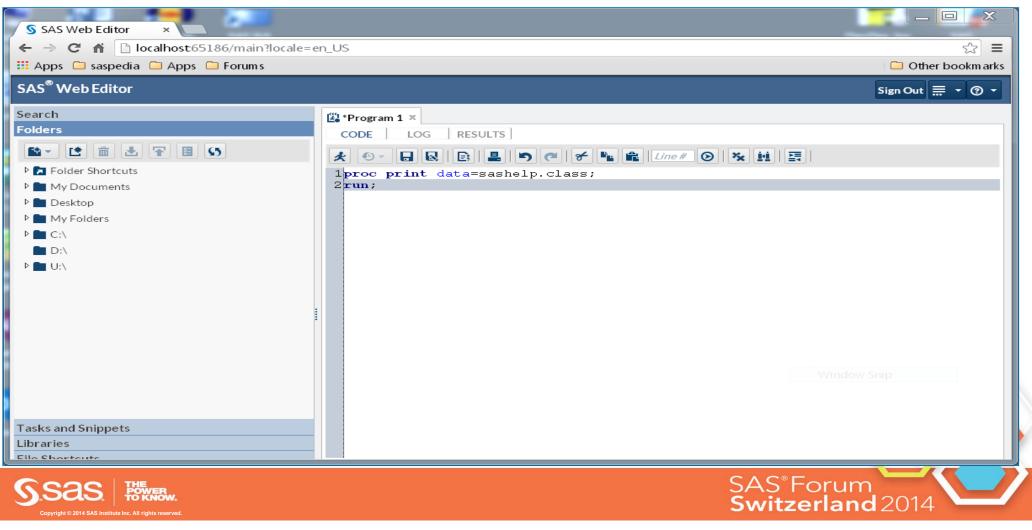

#### **Snippets**

Code snippets enable you to quickly insert SAS code into your program and customize it to meet your needs. SAS Studio is shipped with several code snippets. You can also create your own snippets and create favorites.

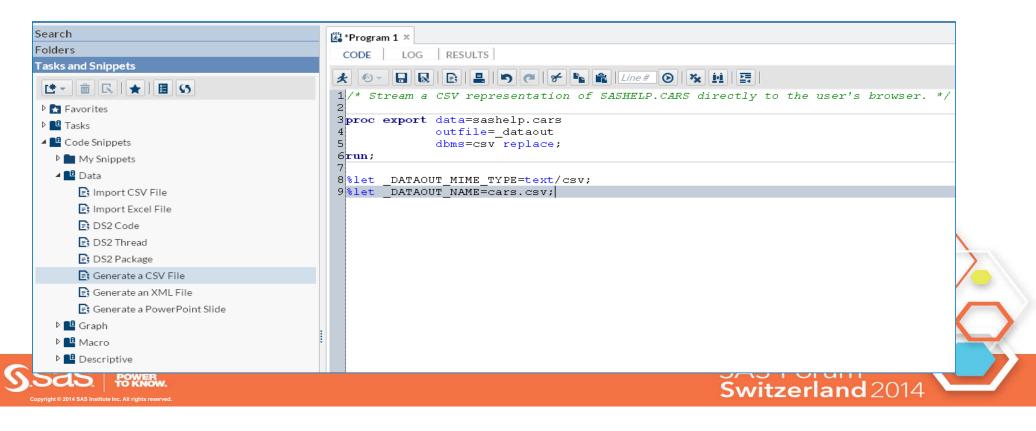

#### Tasks

**Tasks** are point and click user interfaces which guide users through an analytical or other process. Behind the scenes, tasks generate SAS code which is run on a SAS server.

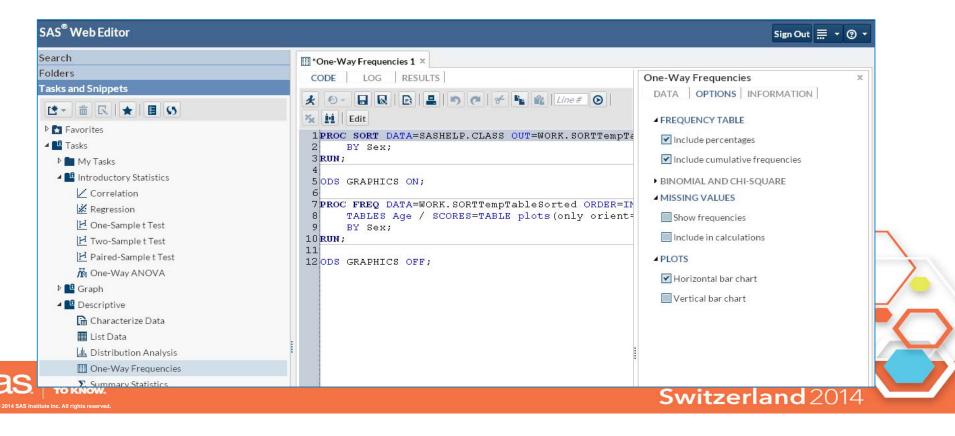

#### Tasks

SAS Studio allows for a flexible task framework where both internal and external customers can create tasks.

- SAS R&D groups can add tasks.
- Customers and consultants can easily create their own tasks without java coding or actionscript coding.
- Customers and consultants can copy delivered tasks and modify them.

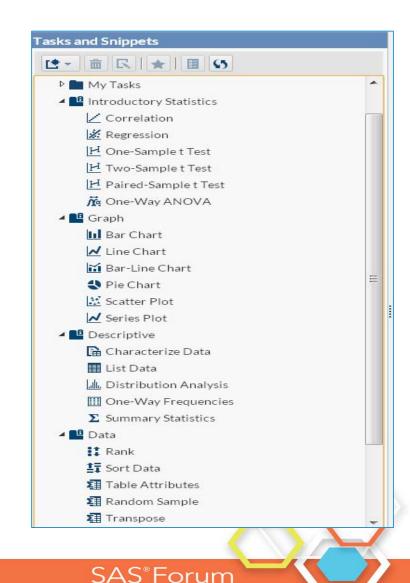

Switzerland 2014

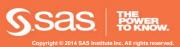

#### Tasks

The Common Task Model (CTM) defines customizable/parameterizable SAS execution tasks. A task is defined by describing the type of data it needs and the options it presents to the user.

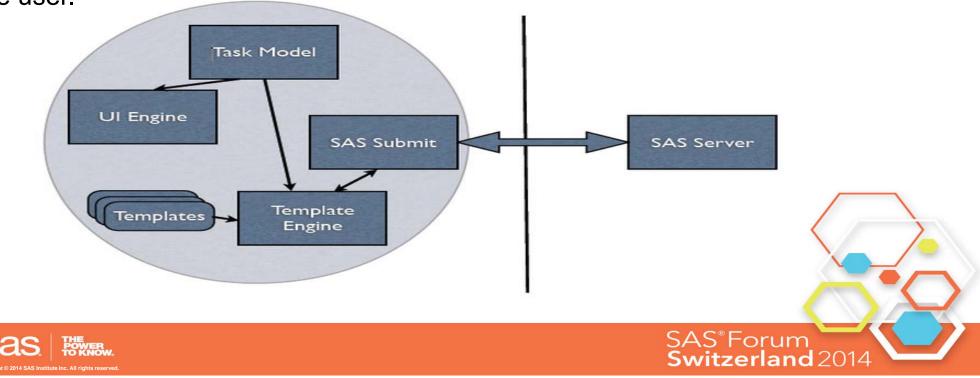

#### Perspectives

SAS Studio is intended to be more than just an application. It's a collection of common application elements, perspectives and views with a common look and feel.

A perspective is a personality for a given set of functionality. In some areas functionality will overlap - for example in the "SAS Programming Perspective" and the "Visual Programming Perspective". The objective of a perspective is to not exclusively own a given set of functionality but to provide a clean user experience tailored to a specific user type that leverages common elements.

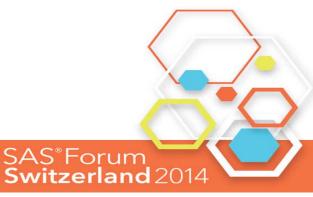

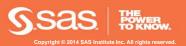

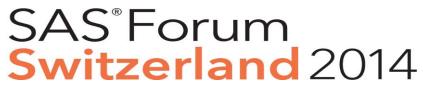

make connections • share ideas • be inspired

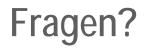

Hans-Rainer Pauli SAS Institute Switzerland

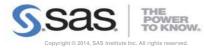

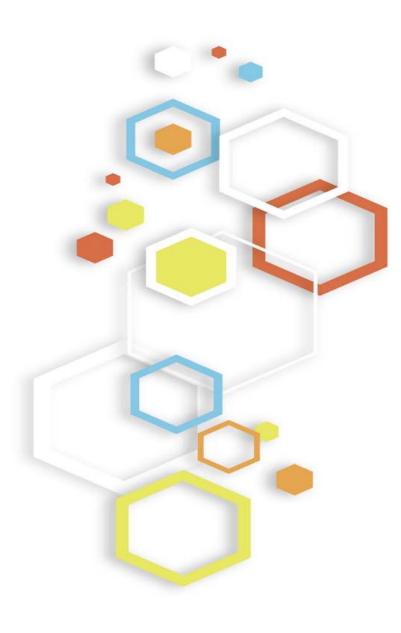